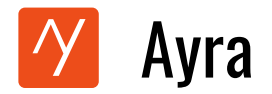

# **आयरा पर लेख ललखने के ललए गाइड**

आयरा में अपना लेख प्रकाशित करने के लिए इस गाइड का पालन करें।

1. **आयरा वेबसाइट लॉन्च करें:** अपना फोन या डेस्कटॉप या लैपटॉप ब्राउज़र खोलें और आयरा की आधिकाररक वेबसाइट पर जाएँ - <https://ayra.social/hi-IN>

अपने एंड्रॉइड फोन पर क्रोम ब्राउज़र खोलें और फिर आयरा वेबसाइट यूआरएल टाइप करें <https://ayra.social/hi-IN>

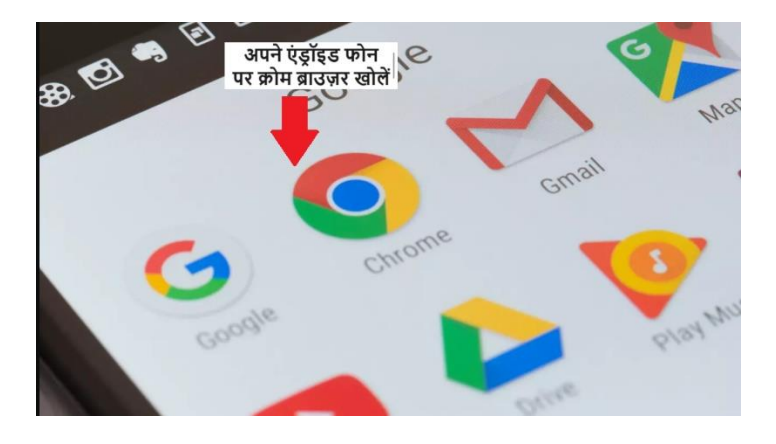

अपने **iPhone** पर **Safari** ब्राउज़र खोलें और फफर आयरा वेबसाइट यूआरएल टाइप करें <https://ayra.social/hi-IN>

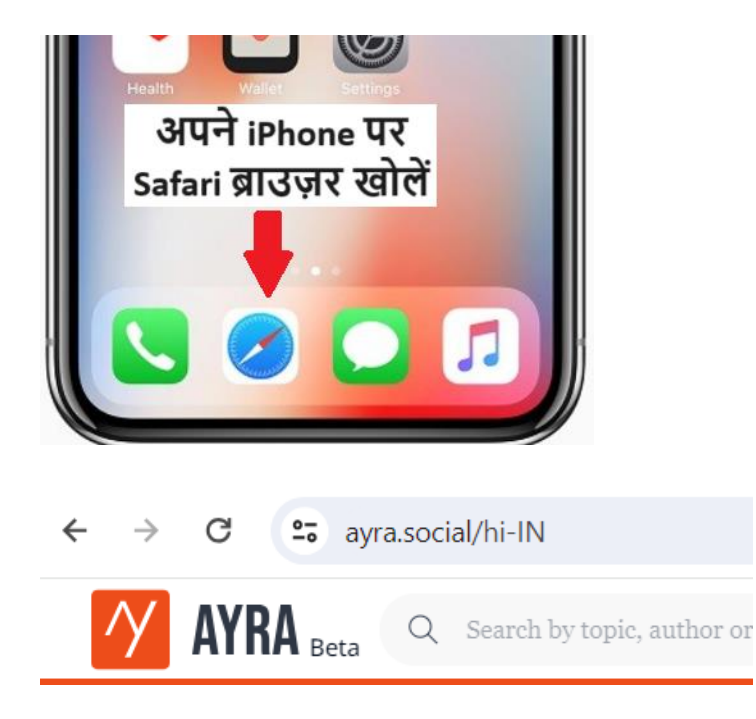

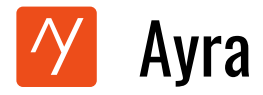

2. **आयरा में लॉगगन करें:** लॉधगन करने के ललए फकसी भी उपलब्ि लॉधगन ववकल्प का उपयोग करें| **मोबाइल**

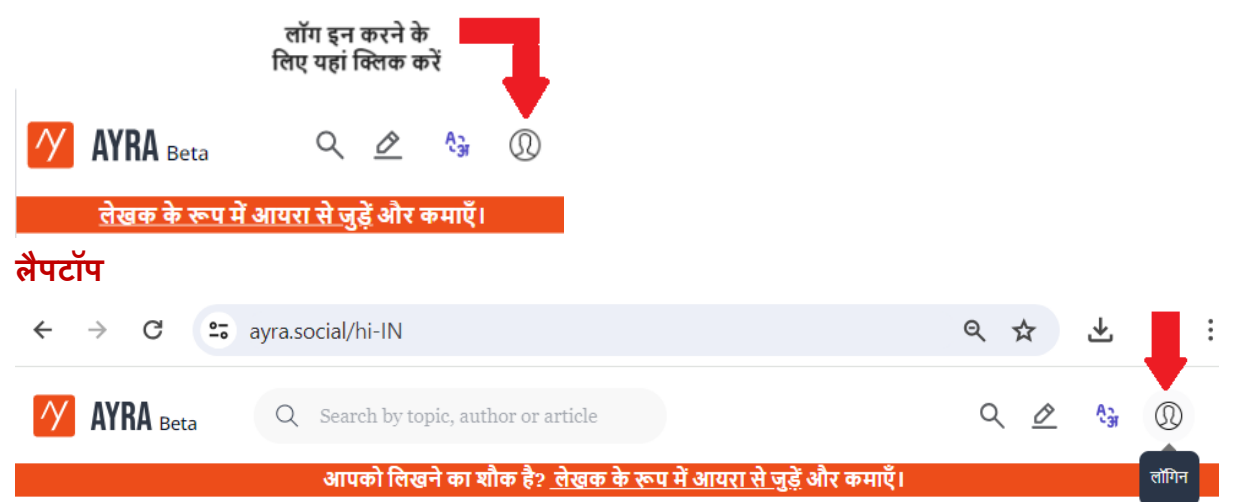

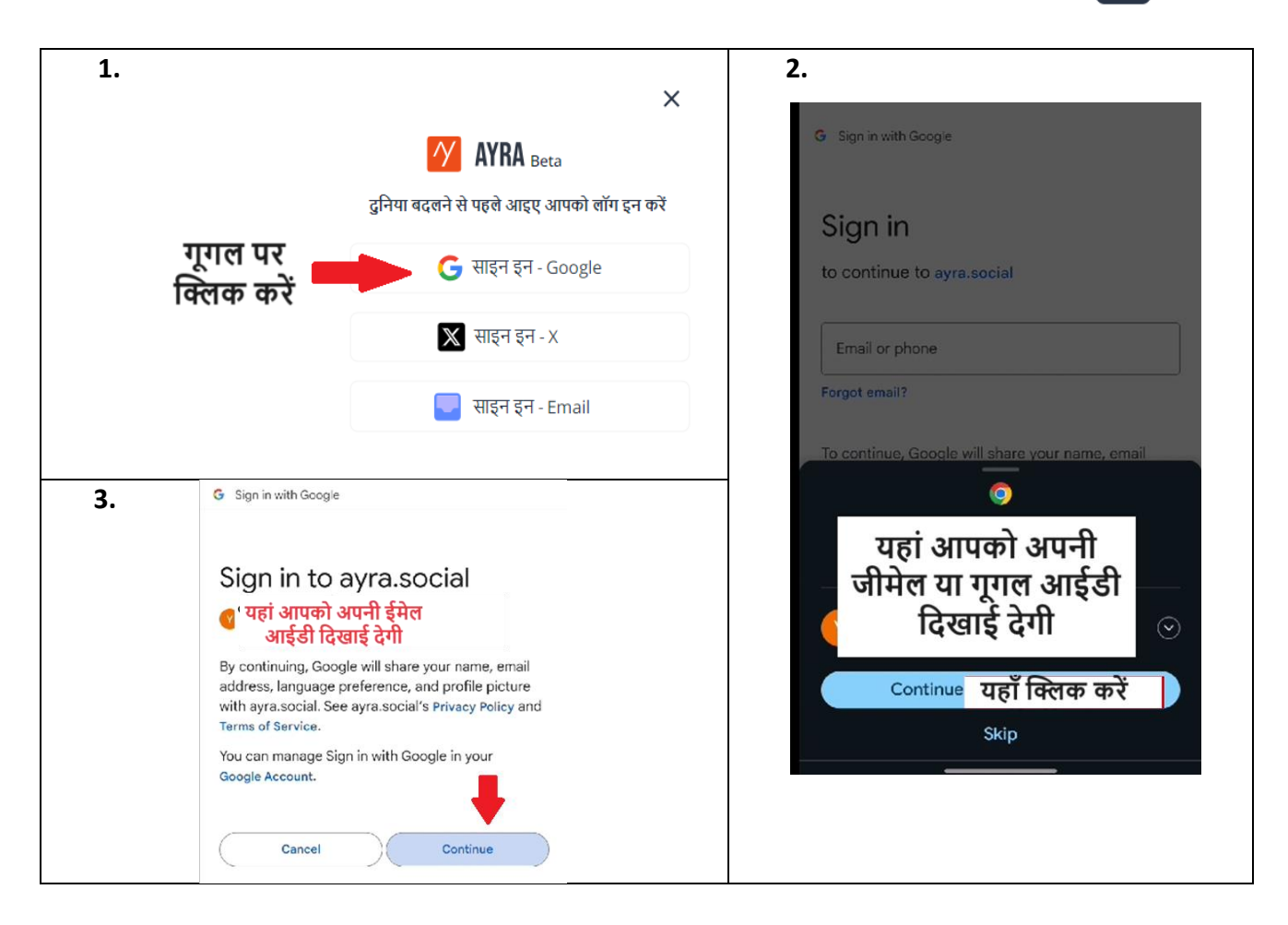

3. **पेंसिल आइकन पर क्लिक करें:** लॉग इन करने के बाद, आपको मेनू के ऊपरी दाएं कोने पर एक पेंसिल आइकन लिलेगा। इस पर क्क्लक करें।

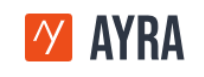

Q Search by topic, author or article

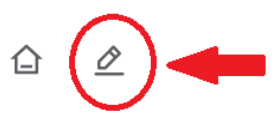

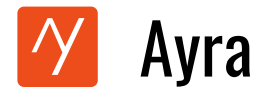

4. राइटर रिक्वेस्ट फॉर्म भरें और सबमिट करें: सभी विवरण प्रदान करें. यदि उपलब्ध हो, तो पोर्टफोलियो लिंक के अंतर्गत अपने पहले प्रकाशित लेखों का विवरण प्रदान करें। यदि नहीं तो इसे खाली छोड़ दें. आप रेफरल कोड को खाली भी छोड़ सकते हैं। इसकी आवश्यकता नहीं है. सारी जानकारी दर्ज करने के बाि नीचे दिए गए बटन पर क्क्लक करें|

### **मोबाइल**

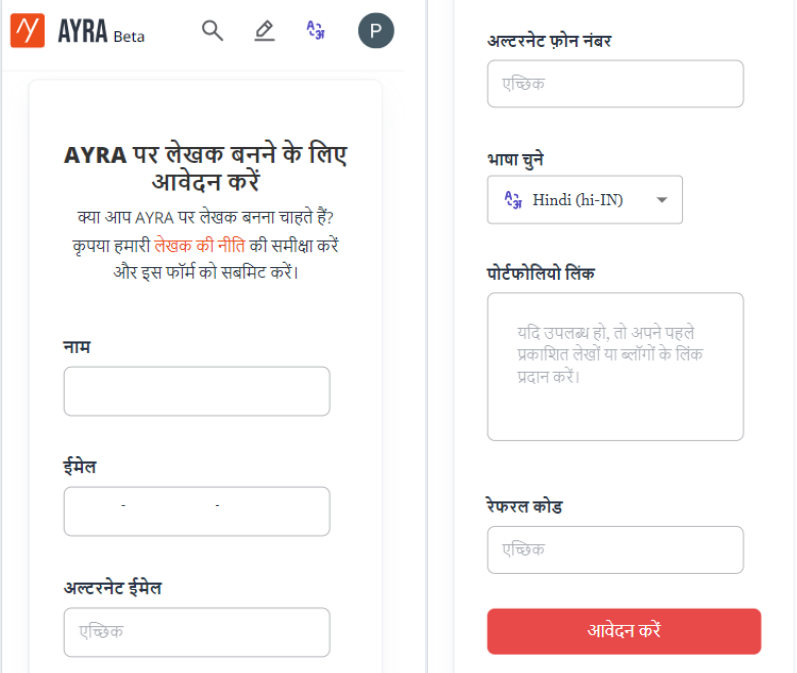

### **लैपटॉप**

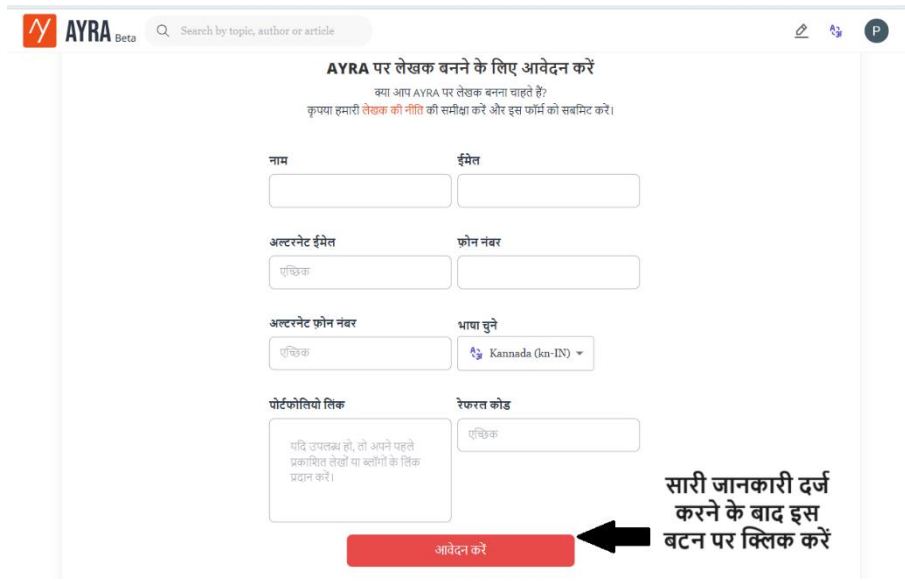

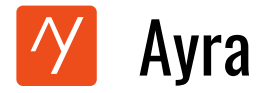

- 5. **अनुमोदन की प्रतीक्षा:** एक बार जब आप लेखक की पहुंच का अनुरोध कर देंगे, तो हमारी टीम आपके अनुरोध की समीक्षा करेगी। इसमें आमतौर पर 72 घंटे तक का समय लगता है।
- 6. **ललखना शुरू करें :** अपना लेख ललखना िुरू करने के ललए फफर से पेंलसल आइकन पर क्क्लक करें। यदि आपकी पहुांच स्वीकृत है, तो आपको **' ललखना शुरू करें'** स्क्रीन पर ननिेलित फकया जाएगा।

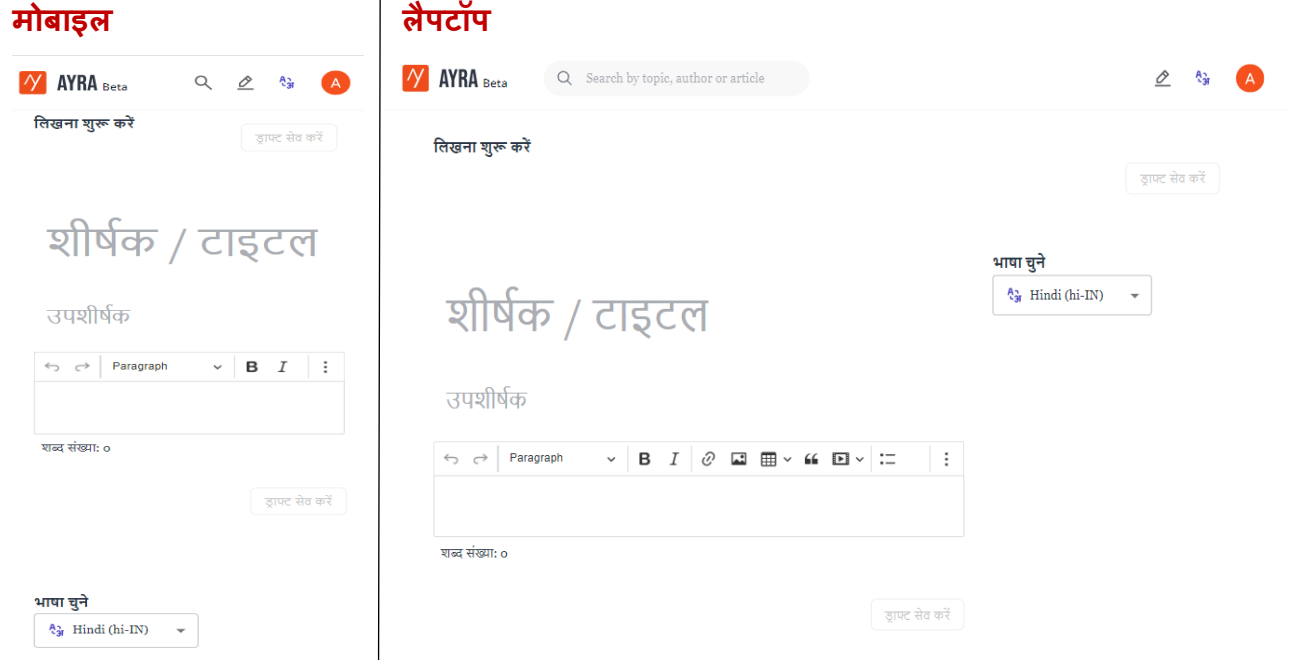

- 7. **लेख का शीर्मक और उपशीर्मक:** एक आकर्टक िीर्टक और उपिीर्टक जोड़ें।
- 8. **लेख लिखना:** आप अपनी पूर्व-लिखित लेख को कॉपी और पेस्ट कर सकते हैं या सीधे प्लेटफ़ॉर्म पर टाइप कर सकते हैं।

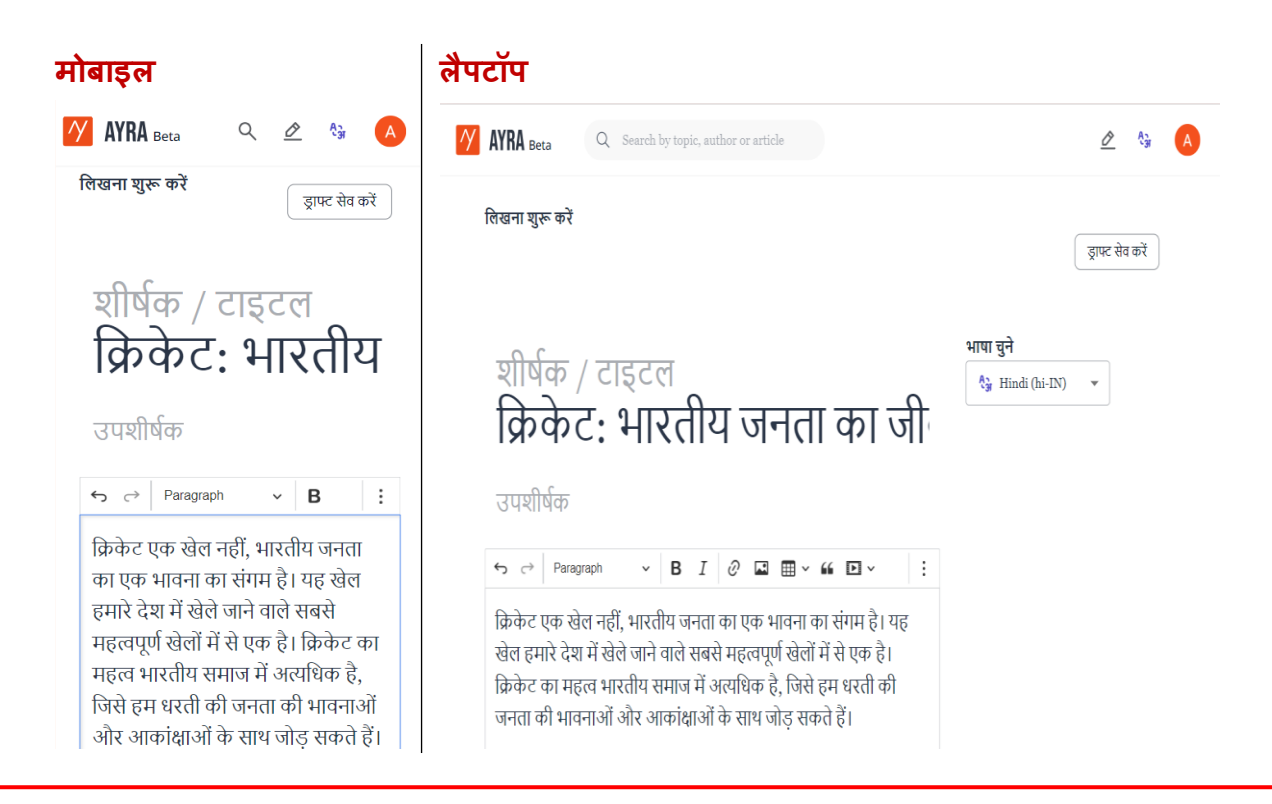

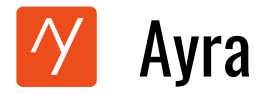

9. **पिक्चर एम्बेड करना:** पिक्चर सम्मिलित करके अपने लेख को बेहतर बनाएं। लेखन मेनू बार के शीर्ष पर पिक्चर आइकन पर क्लिक करें।

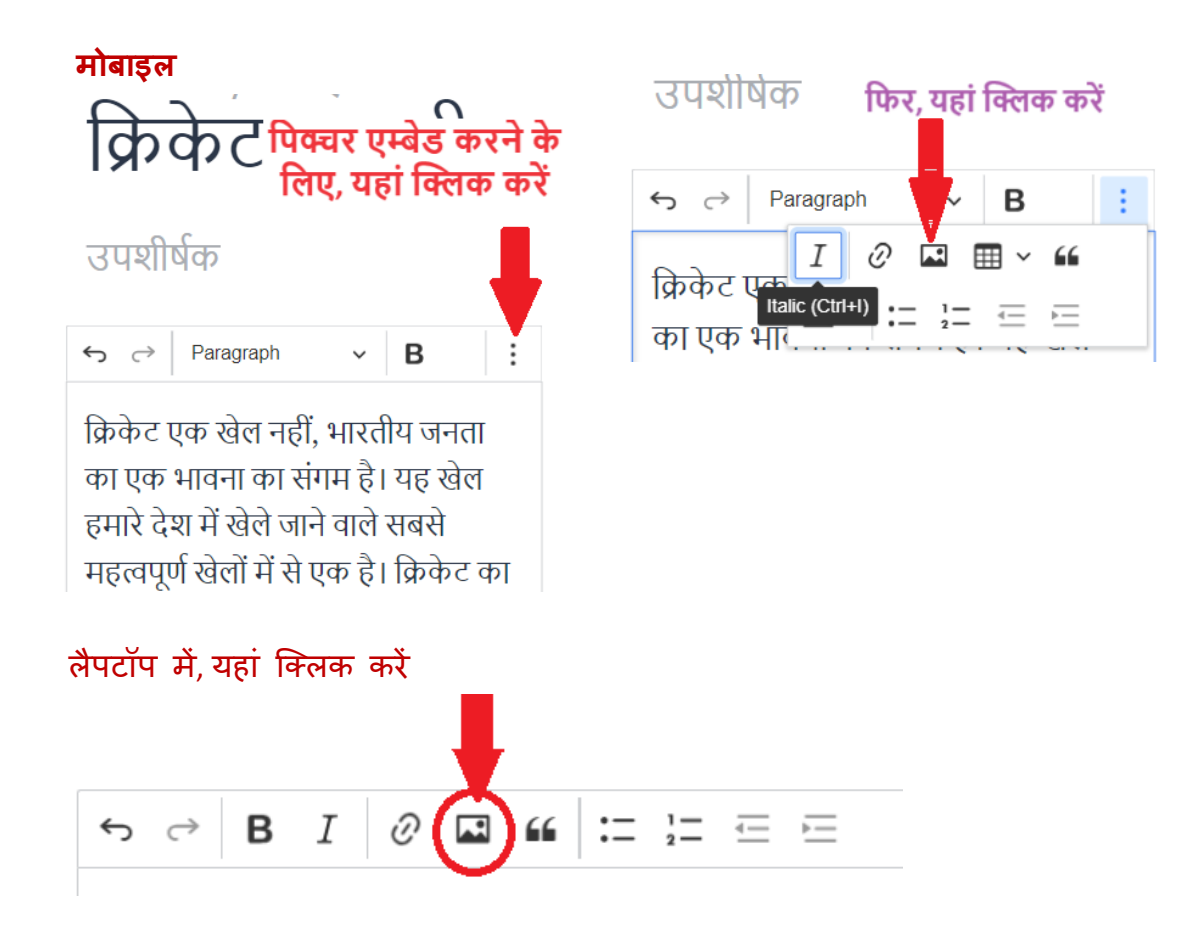

10. **हाइपरलिंक (Hyperlink) जोड़ें**: किसी टेक्स्ट में हाइपरलिंक जोड़कर अपने लेख में अन्य लेख, वीडियो, समाचार आदि को लिंक करें। जब कोई पाठक लिंक पर क्लिक करता है, तो उन्हें लिंक किए गए लेख या वीडियो पर ले जाया जाएगा। हाइपरलिंक जोड़ने के लिए, पहले टेक्स्ट का सेलेक्ट करें और फिर नीचे दिखाए अनुसार हाइपरललकां आइकन पर क्क्लक करें**|**

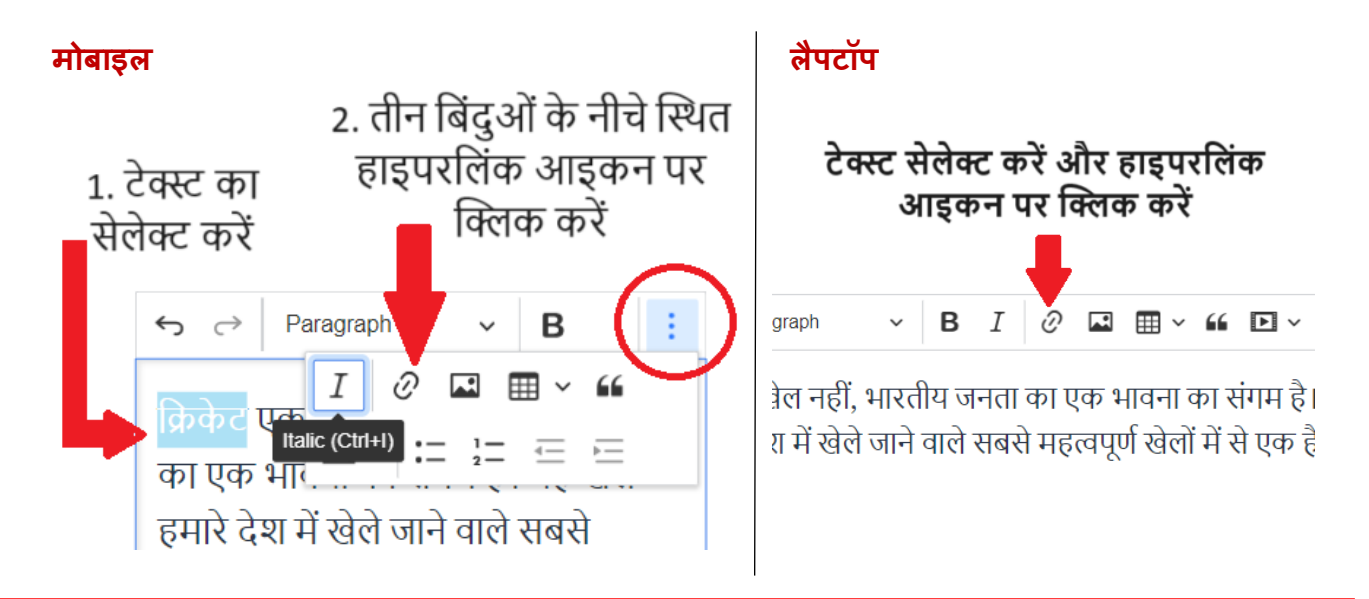

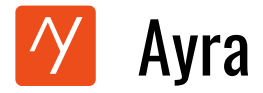

11. **अपनेलेख की भार्ा चुनें :** ड्रॉपडाउन िेनूसे अपने लेख की भार्ा चुनें| यदि आप िोबाइल से ललख रहे हैं, तो यह ड्रॉप डाउन स्क्रीन के नीचे है|

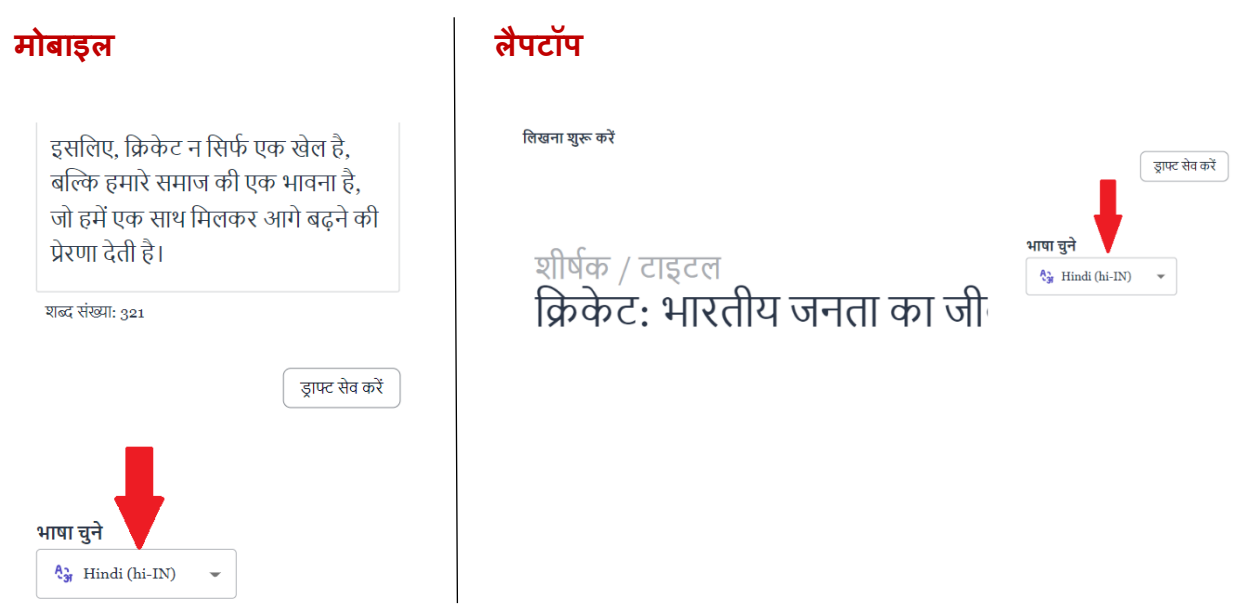

12. **लेख सेव और प्रकाशित करें**: अपना लेख के ड्राफ्ट सेव करने के लिए या लेख प्रकाशित करने के लिए 'ड्राफ्ट सेव करें ' पर क्क्लक कीक्जये |

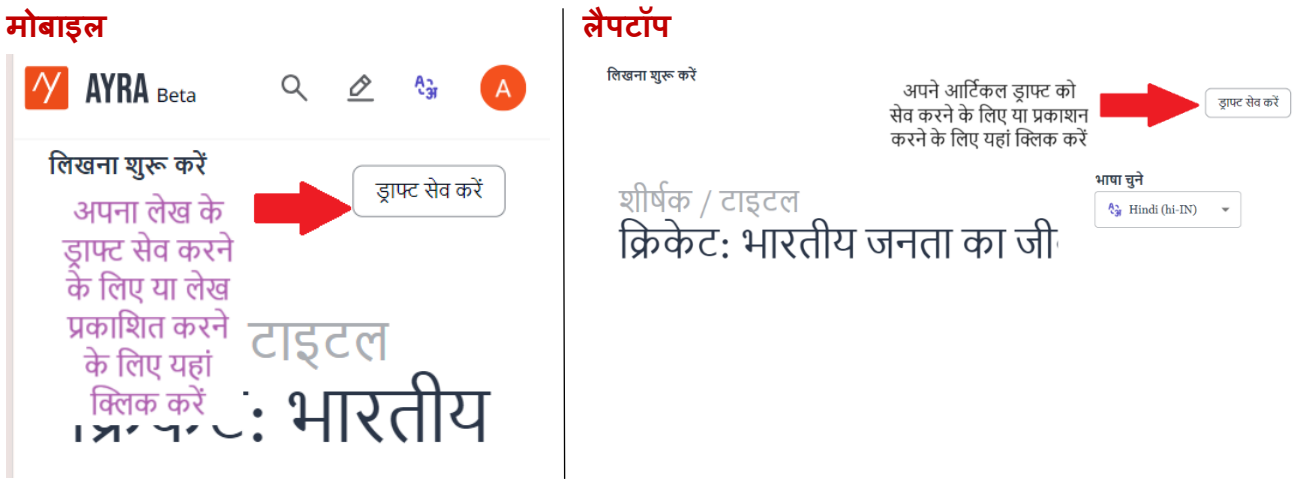

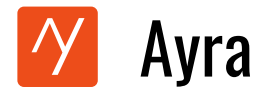

13. **अपने लेख में टैग जोडें:** प्रासांधगक टैग जोड़कर अपने लेख को Ayra पर आसानी से खोजने योग्य बनाएां। प्रत्येक टैग इनपुट करें और अपने कीबोर्ड पर 'एंटर' दबाएँ। एकाधिक टैग क्रमिक रूप से जोड़े जा सकते हैं | यदि आप मोबाइल से एक्सेस कर रहे हैं, तो स्क्रीन के नीचे टैगिंग विकल्प उपलब्ध है |

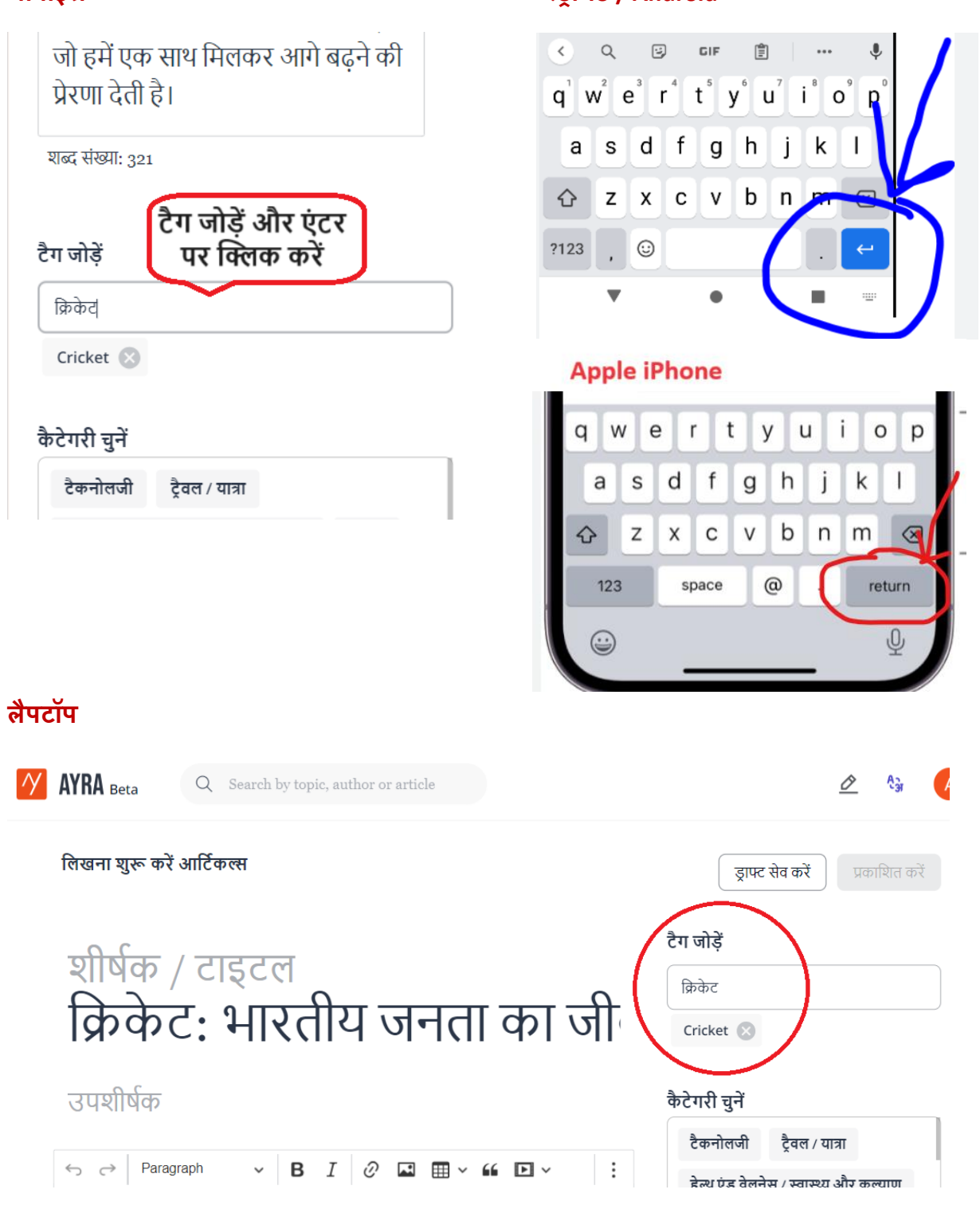

### **मोबाइल एिंड्रॉयड / Android**

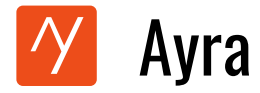

14. **अपने लेख की कैटेगरी चुने:** वह कैटेगरी चुने जो आपके लेख का सबसे अच्छा वर्णन करती हो।

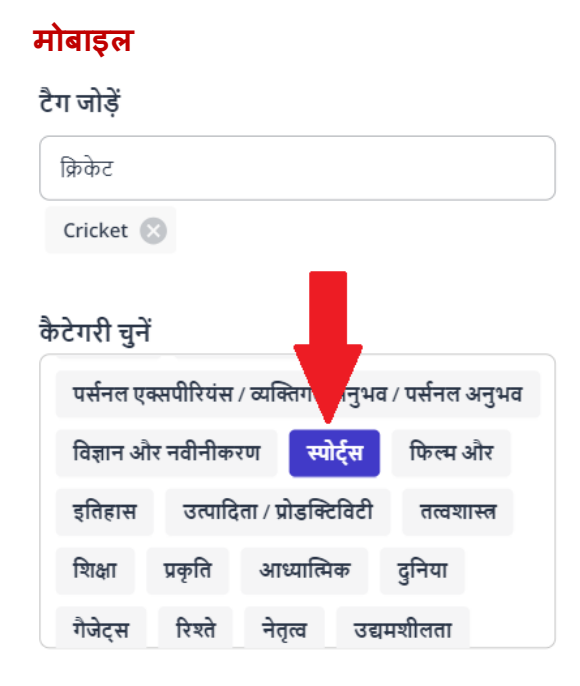

#### भाषा चुने

 $\frac{A_{\mathcal{J}}}{A}$  Hindi (hi-IN)  $\overline{\phantom{a}}$ 

# **लैपटॉप**

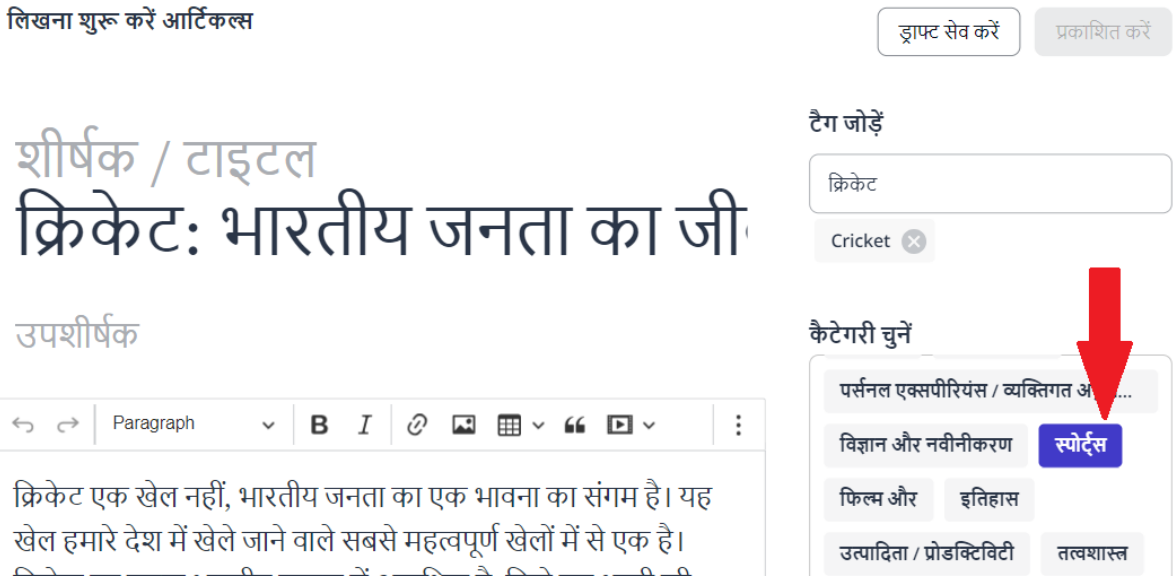

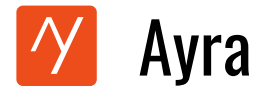

15. **अपने लेख में फीचडम इमेज अपलोड करें:** अपने लेख को बेहतर दिखाने और पाठकों को आकवर्टत करने के लिए फ़ीचर्ड इमेज अनुभाग में एक अच्छी तस्वीर अपलोड करें |

### **मोबाइल**

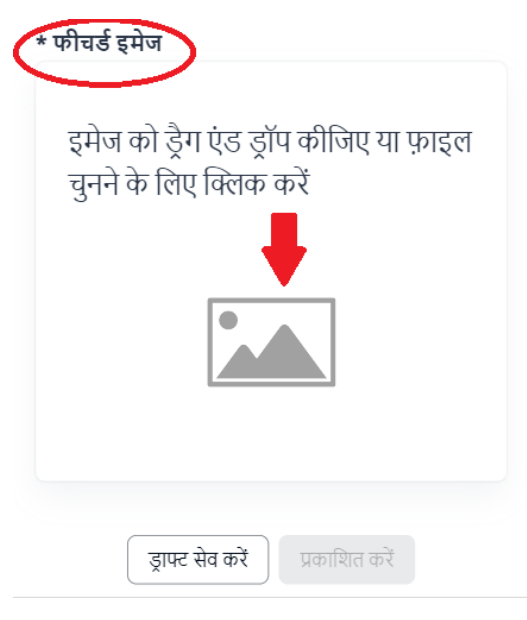

1. दिखाए अनुसार क्लिक करें 2. अपनी गैलरी या फ़ोटो ऐप से इमेज का चयन करें | यदि इमेज सफलतापूर्वक अपलोड हो गई है, तो आपको इमेज नीचे दिखाए अनुसार दिखाई देगी | इमेज बदलने के ललए, **'इमेज हटाएँ'** पर क्क्लक करें और वानां छत इिेज पुनः अपलोड करें | इिेज अपलोड करने के बाि **'ड्राफ्ट सेव करें** ' बटन पर क्क्लक करें|

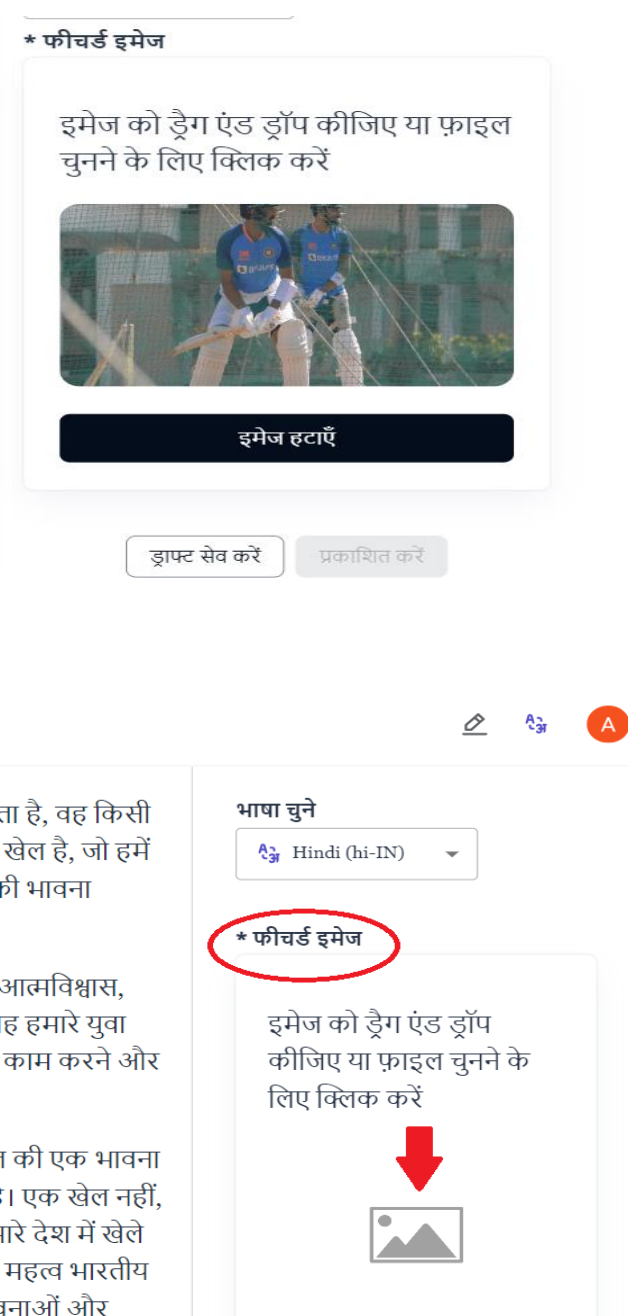

## **लैपटॉप**

**AYRA** Beta

Q Search by topic, author or article

क्रिकेट के मैदान में जो उत्साह और जोश देखने को मिलता है, वह किसी और खेल में नहीं मिलता। यह एक संघर्ष और उत्साह का खेल है. जो हमें जीत और हार, साझा बलिदान और टीम के साथ एकता की भावना सिखाता है।

क्रिकेट न केवल खेल के रूप में महत्वपूर्ण है, बल्कि यह आत्मविश्वास, दृढ़ता और टीमवर्क कौशल को भी विकसित करता है। यह हमारे युवा पीढ़ी के लिए एक महत्वपूर्ण माध्यम है जो संयुक्त रूप से काम करने और जीतने की भावना को समझते हैं।

इसलिए, क्रिकेट न सिर्फ एक खेल है, बल्कि हमारे समाज की एक भावना है, जो हमें एक साथ मिलकर आगे बढने की प्रेरणा देती है। एक खेल नहीं, भारतीय जनता का एक भावना का संगम है। यह खेल हमारे देश में खेले जाने वाले सबसे महत्वपूर्ण खेलों में से एक है। क्रिकेट का महत्व भारतीय समाज में अत्यधिक है. जिसे हम धरती की जनता की भावनाओं और .<br>आकांशाओं के माश जोट मकते दैं।

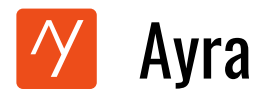

अपने कंप्यूटर से एक उपयुक्त फोटो चुनें और उसे अपलोड करें | इमेज बदलने के लिए, '<mark>इमेज हटाएँ'</mark> बटन पर क्लिक करें और वांछित इमेज प्**नः अपलोड करें | इमेज अपलोड करने के बा**द '<mark>ड्राफ्ट सेव करें</mark>' बटन पर क्लिक करें|

सिखाता है।

क्रिकेट न केवल खेल के रूप में महत्वपूर्ण है, बल्कि यह आत्मविश्वास, दृढता और टीमवर्क कौशल को भी विकसित करता है। यह हमारे युवा पीढी के लिए एक महत्वपूर्ण माध्यम है जो संयुक्त रूप से काम करने और जीतने की भावना को समझते हैं।

इसलिए, क्रिकेट न सिर्फ एक खेल है, बल्कि हमारे समाज की एक भावना है, जो हमें एक साथ मिलकर आगे बढने की प्रेरणा देती है। एक खेल नहीं, भारतीय जनता का एक भावना का संगम है। यह खेल हमारे देश में खेले जाने वाले सबसे महत्वपूर्ण खेलों में से एक है। क्रिकेट का महत्व भारतीय समाज में अत्यधिक है, जिसे हम धरती की जनता की भावनाओं और आकांक्षाओं के साथ जोड सकते हैं।

क्रिकेट के मैदान में जो उत्साह और जोश देखने को मिलता है. वह किसी .<br>...<br>...<br>ਕੀਤ ਕੀਕਾ ਜੋ ਤੁਰੀਂ ਸਿਕਤਾ। ਸੂਟ ਸੂਨ ਡਾਂਗਰੀ ...<br>ਕੀਤ ਕੀਕਾ ਤੇ ਕੀ ਟਾਜੇ ਦੀ ਜਾਂ ਤੁਰੀ ਹੋ ... \* फीचर्ड इमेज

इमेज को डैग एंड डॉप कीजिए या फ़ाइल चुनने के लिए क्लिक करें

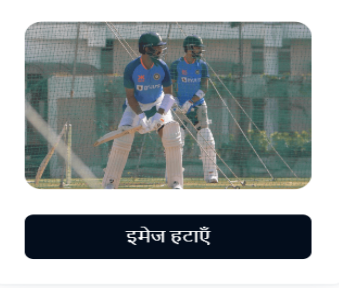

# 16. लेख प्रकालित करना: एक बार जब आप ड्राफ्ट सेव करते हैं, तो **'प्रकालशत करें'** बटन सफक्रय हो जाता है। अपना लेख प्रकालित करने के ललए इसे क्क्लक करें।

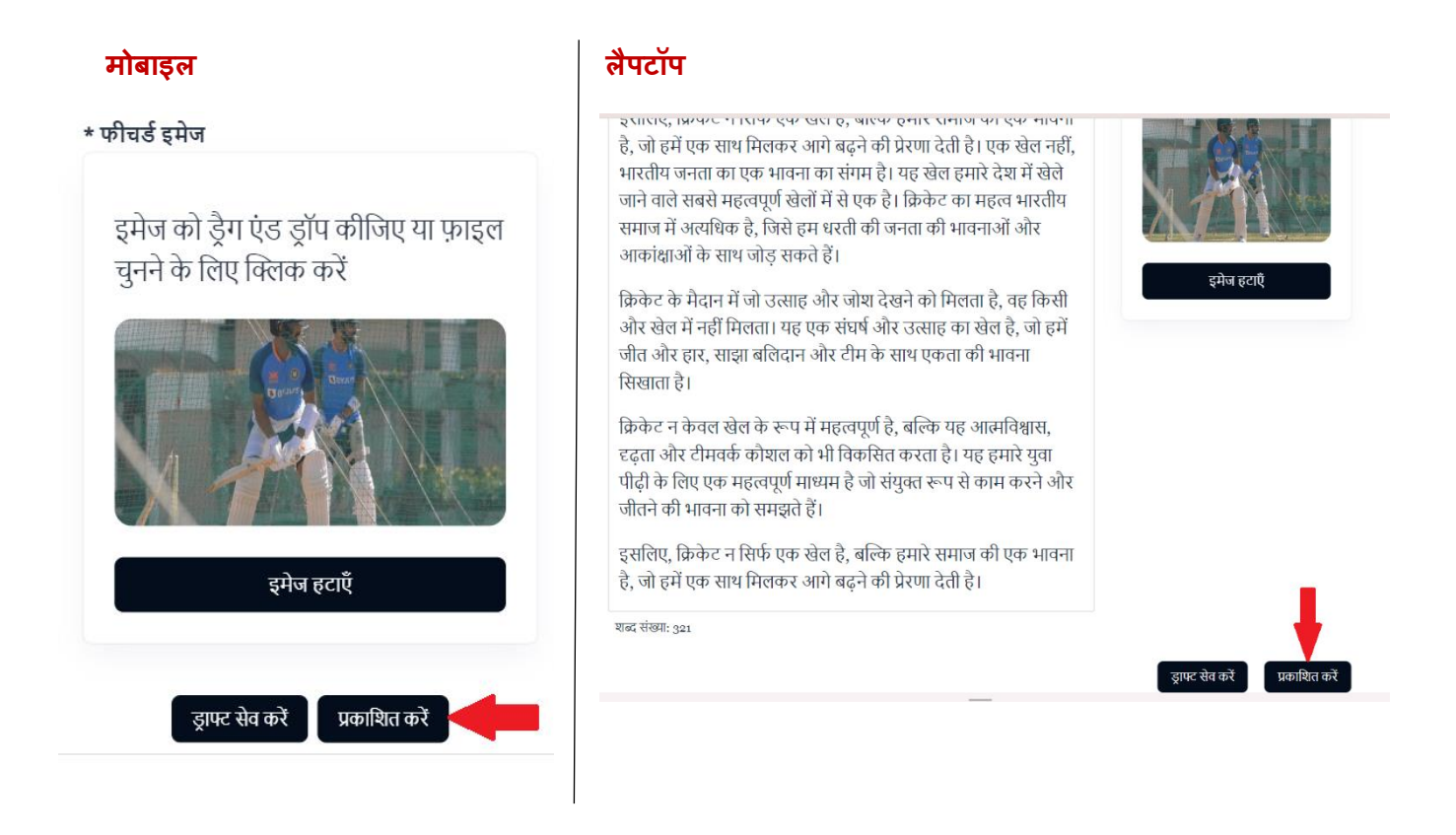

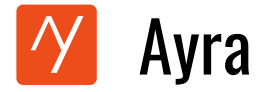

17. **पोस्ट प्रकाशन:** यदि आपका लेख सफलतापूर्वक प्रकाशित हो जाता है, तो अपना लेख नीचे दिखाए अनुसार देखेंगे। अपने प्रकाशित लेख को शेयर करने के लिए शेयर करें पर क्लिक कीजिये |

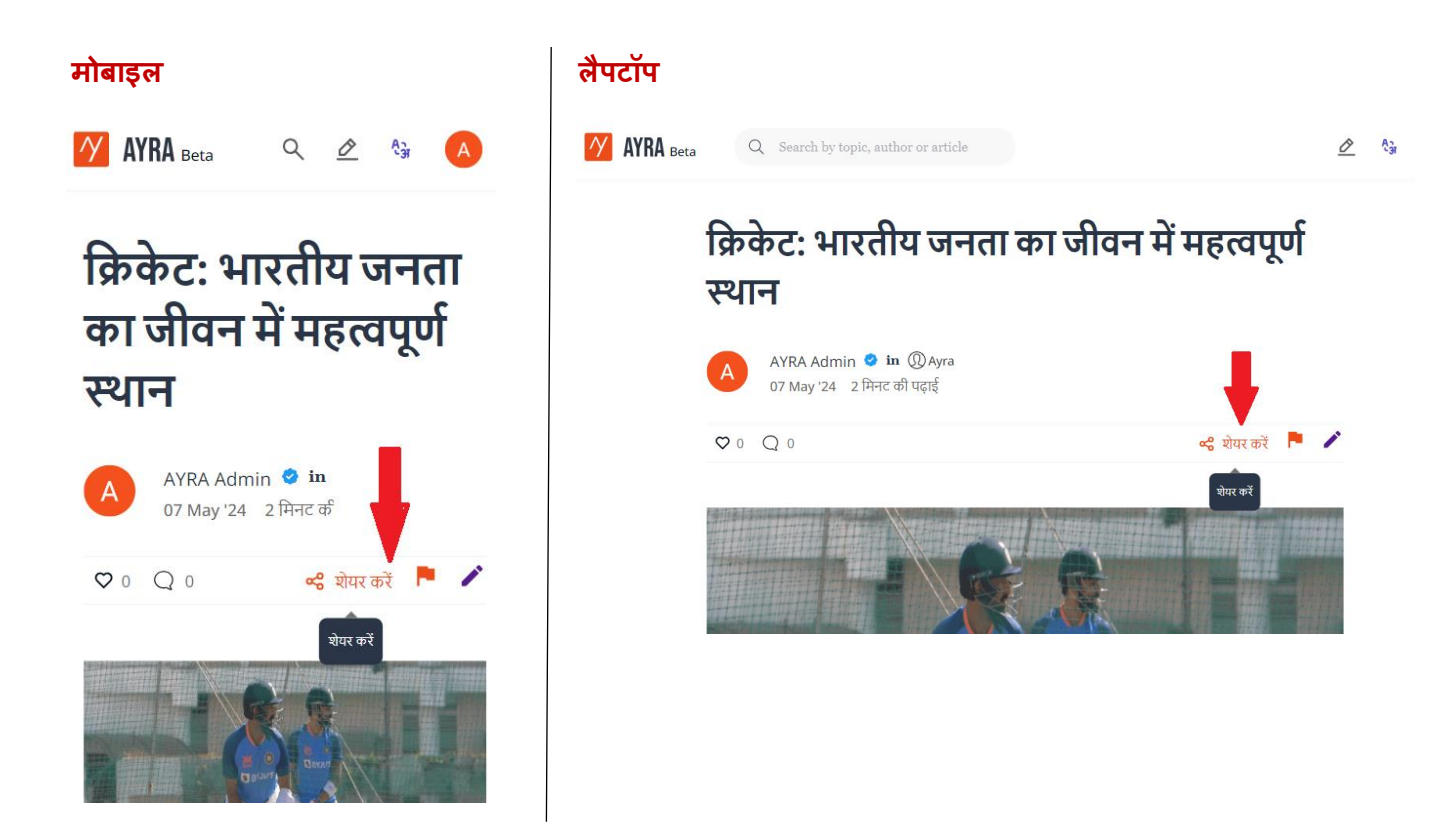

### **बधाई हो। आपनेआयरा पर अपना लेख सफलतापूवकम प्रकालशत कर ददया है|**

अपने सभी प्रकालित या ड्राफ्ट लेख िेखने के ललए, प्रोफाइल आइकन पर क्क्लक करें और **"मेरा आर्टिकल्स"** चुनें | आप यहां से अपना लेख देख, एडिट या शेयर कर सकते हैं |

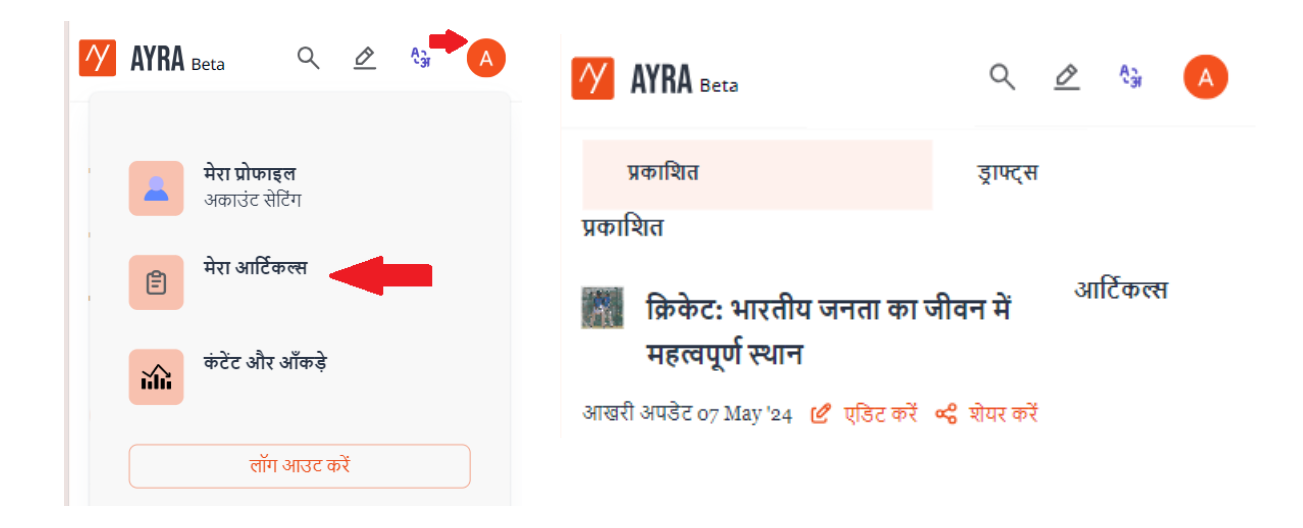